# Slide 1 - Slide 1

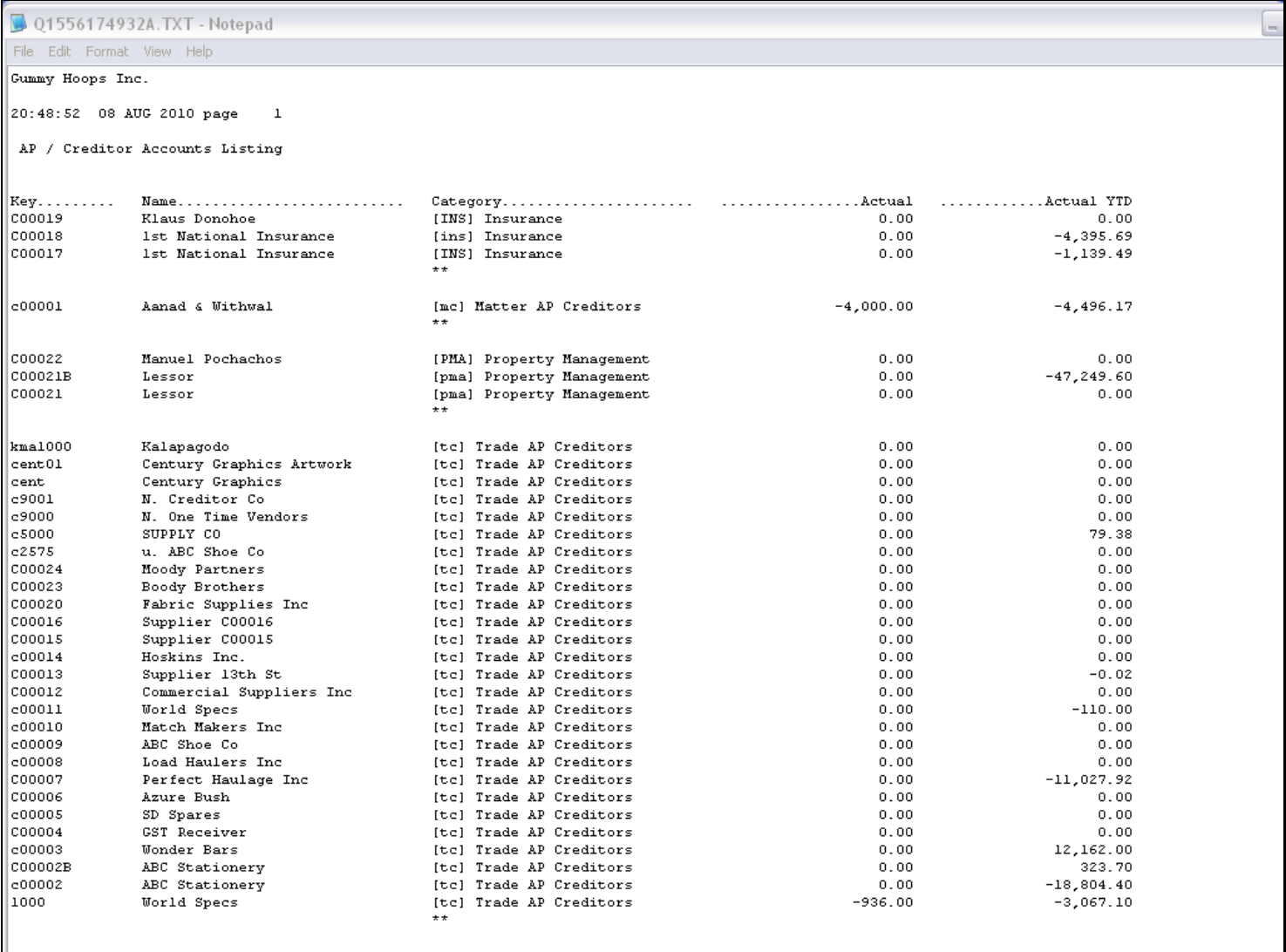

### Slide notes

Here we see a report output with some balances shown on each line, i.e. for each Account. But there are absolutely no Totals anywhere.

# Slide 2 - Slide 2

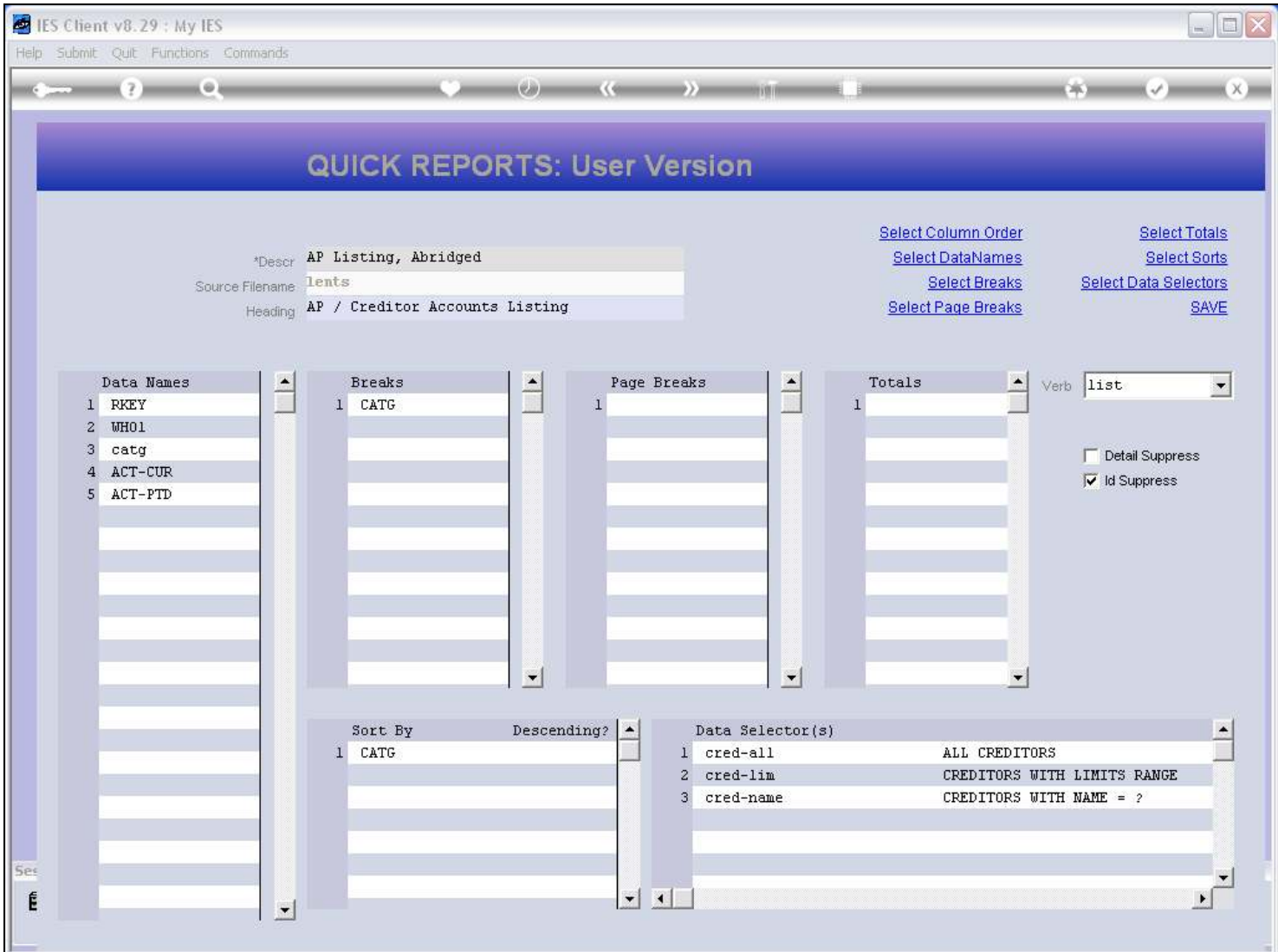

#### Slide notes

On the Report definition, we can select the columns that should be totaled.

### Slide 3 - Slide 3

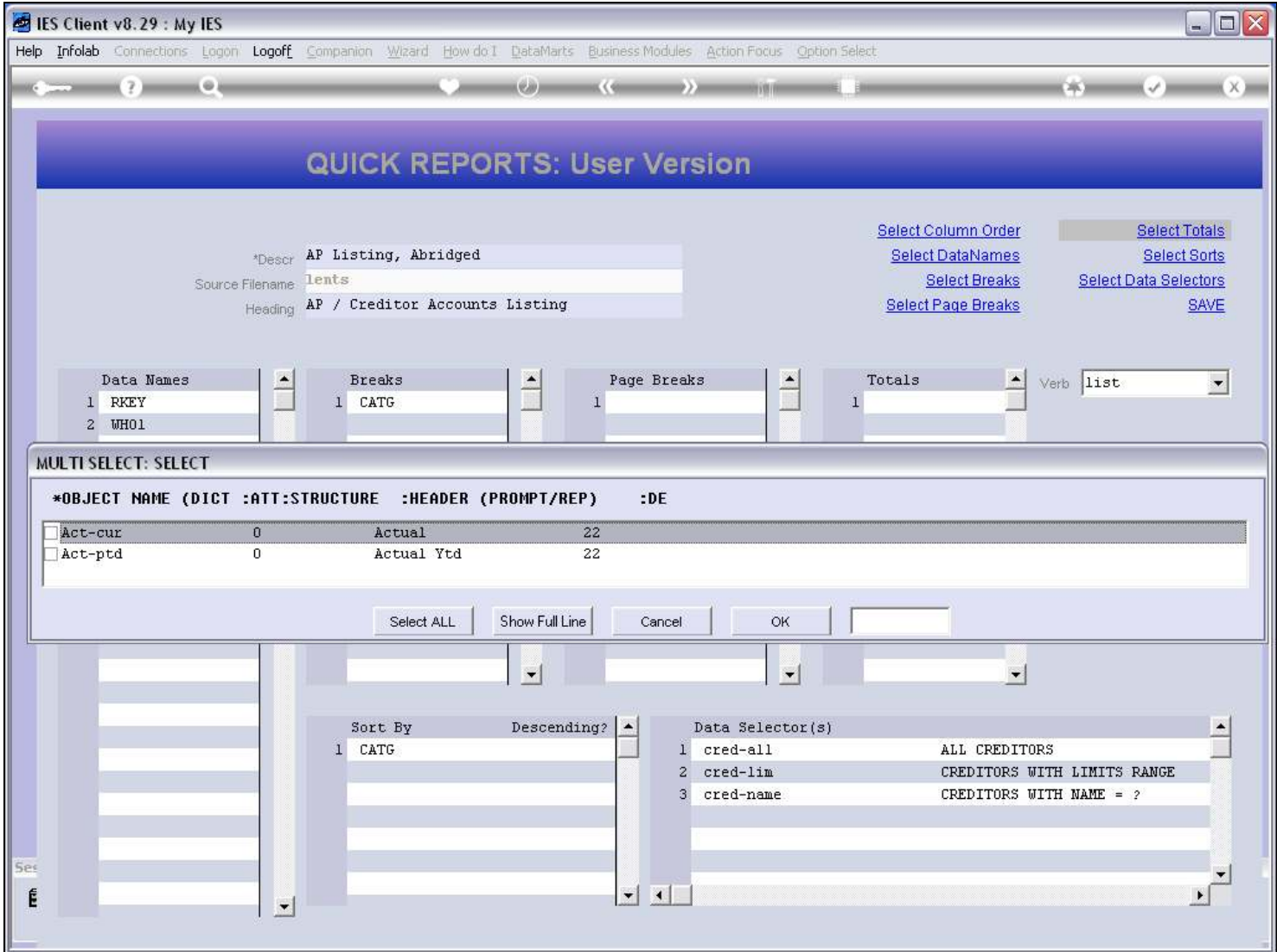

#### Slide notes

The system will offer all columns that qualify, i.e. columns that include numbers and can be totaled.

### Slide 4 - Slide 4

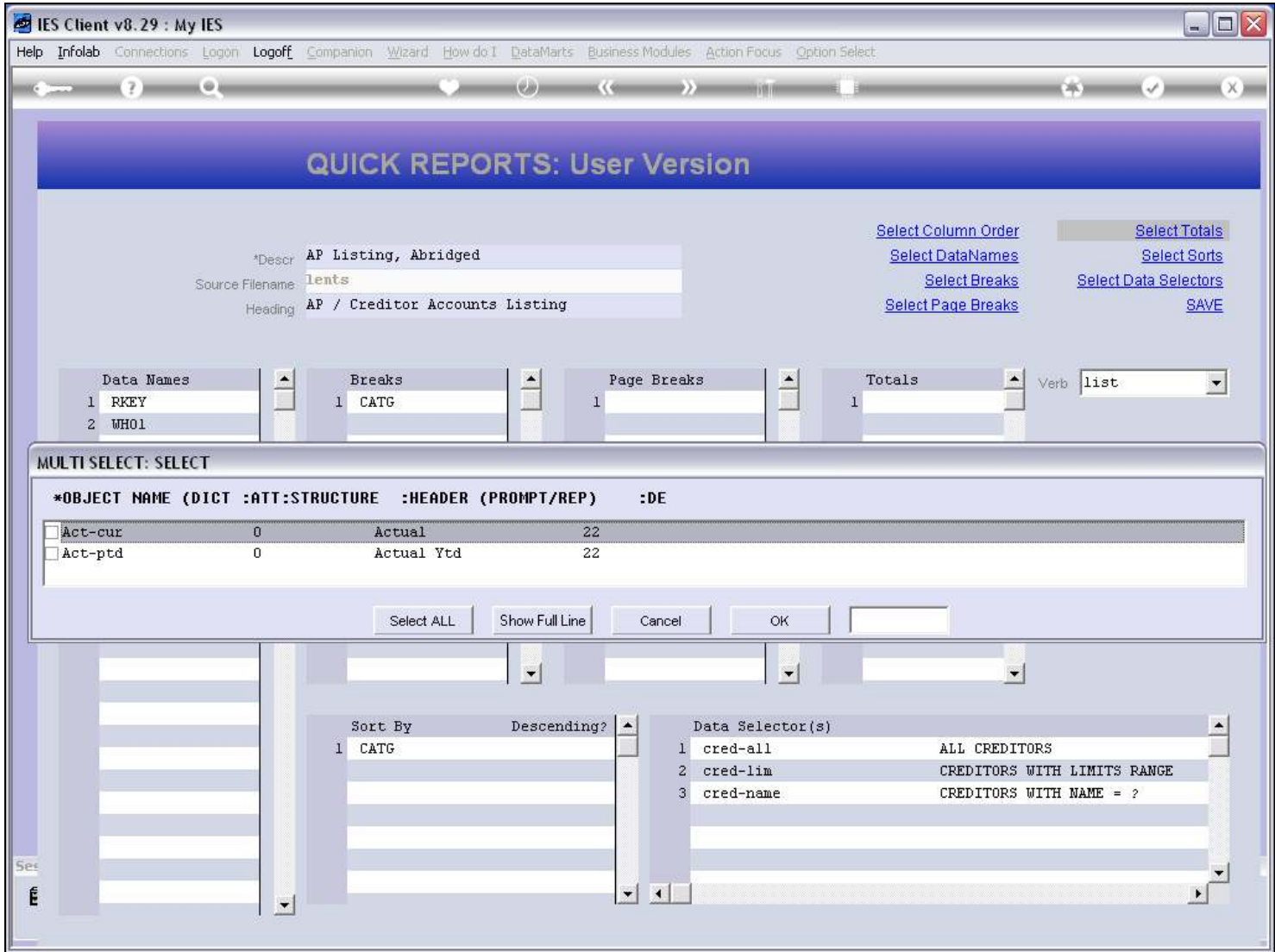

#### Slide 5 - Slide 5

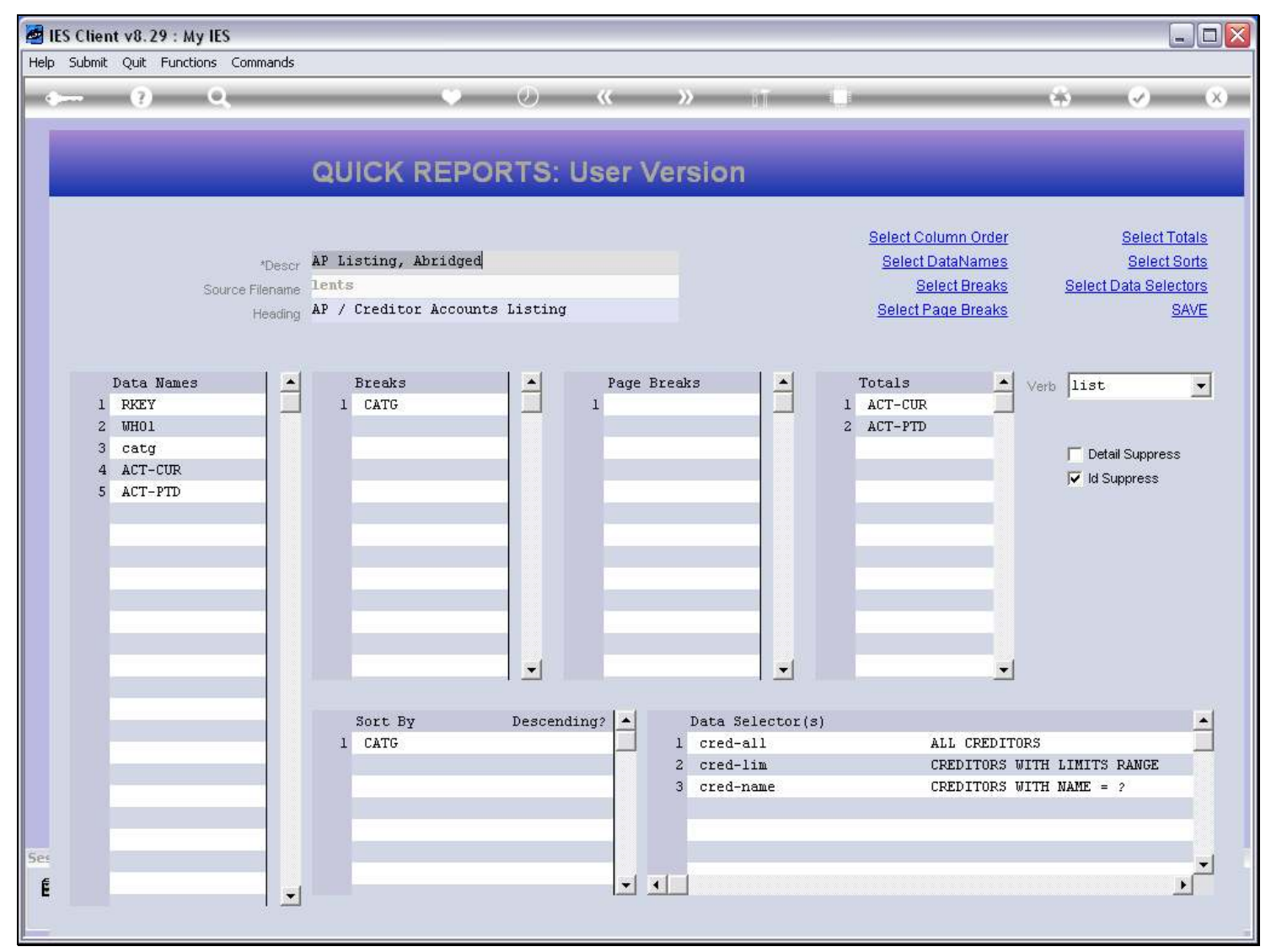

#### Slide 6 - Slide 6

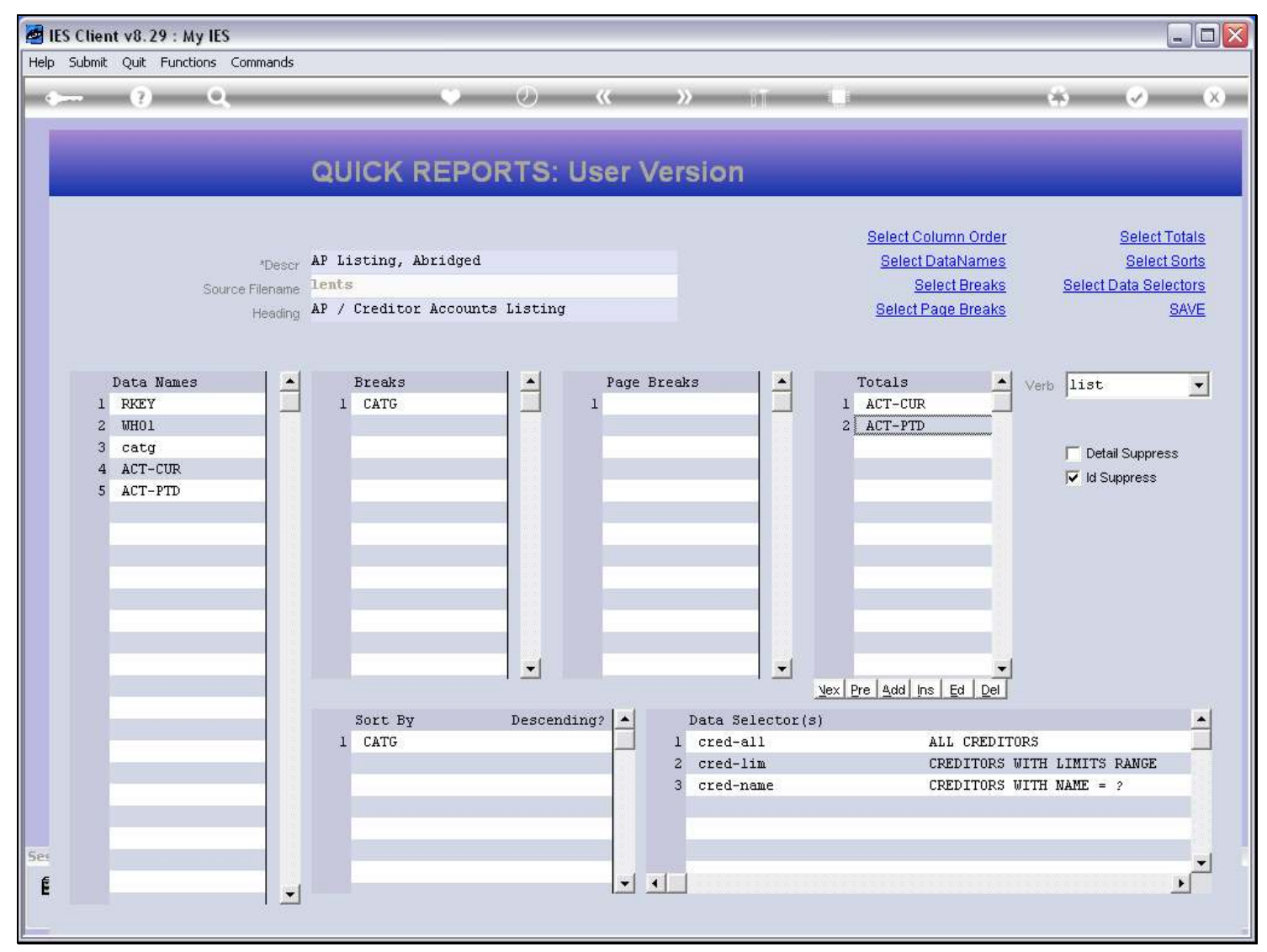

### Slide 7 - Slide 7

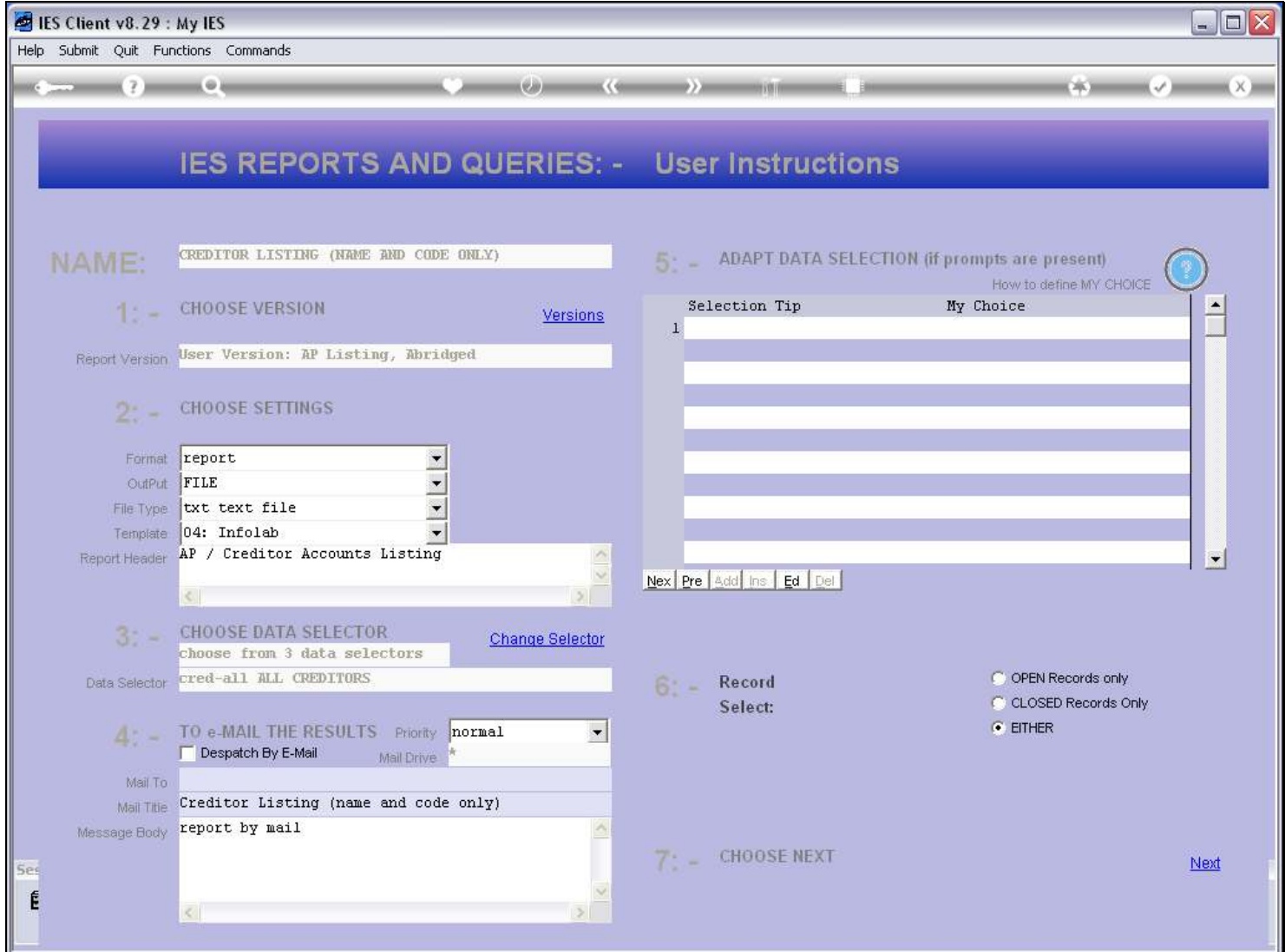

### Slide 8 - Slide 8

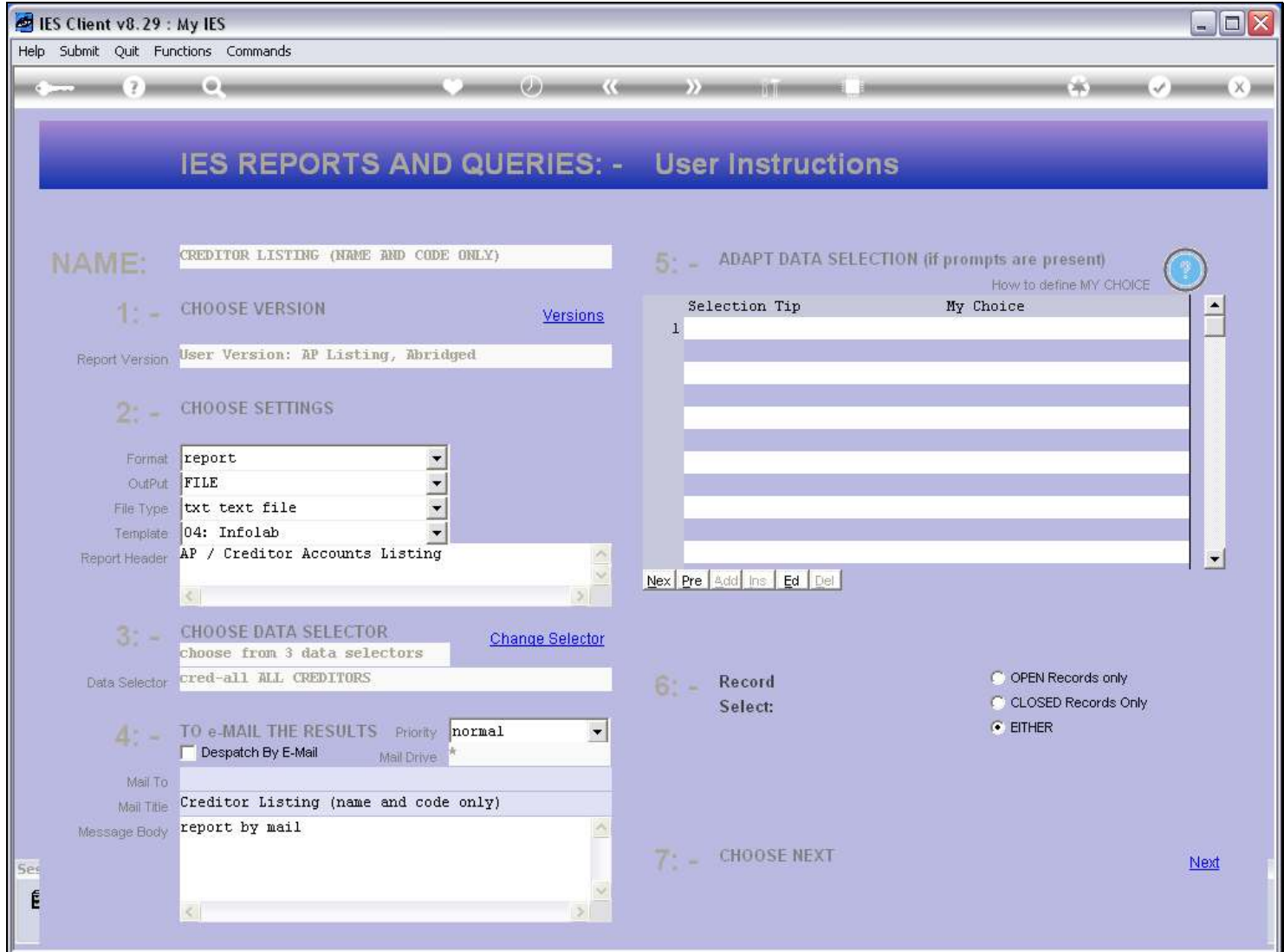

#### Slide 9 - Slide 9

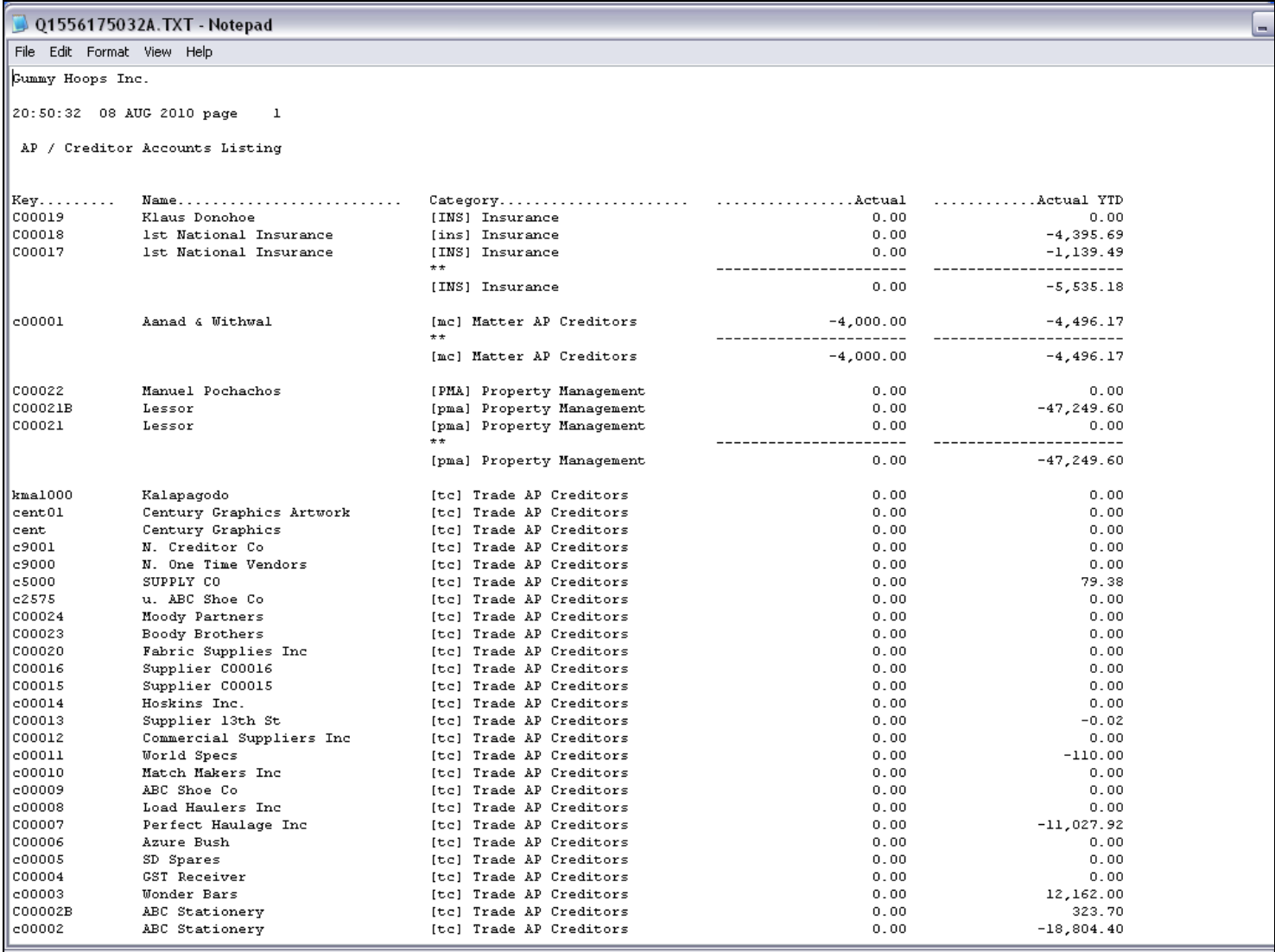

# Slide notes

And now we have sub totals at the end of each Category of Account.

#### Slide 10 - Slide 10

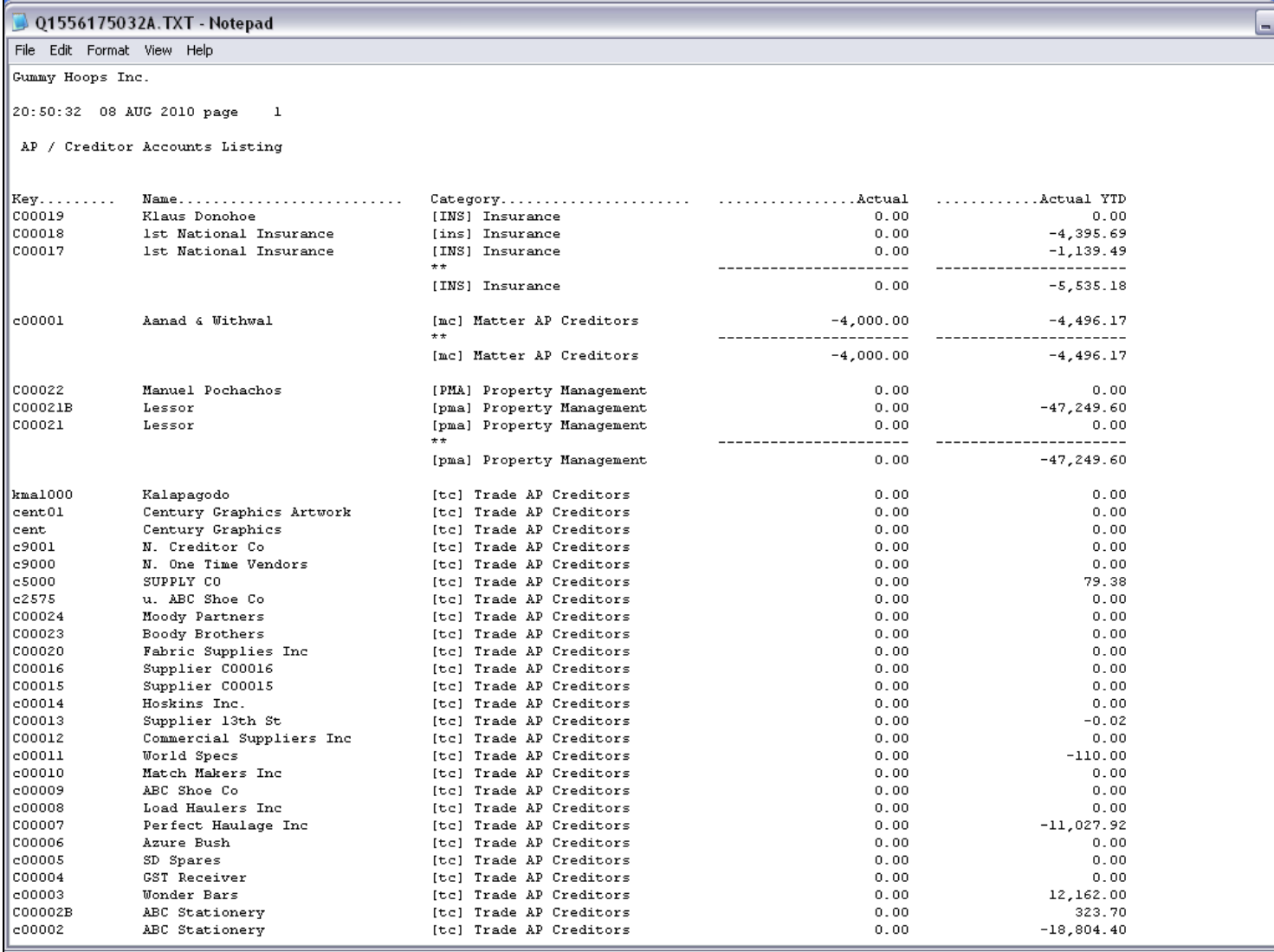

# Slide 11 - Slide 11

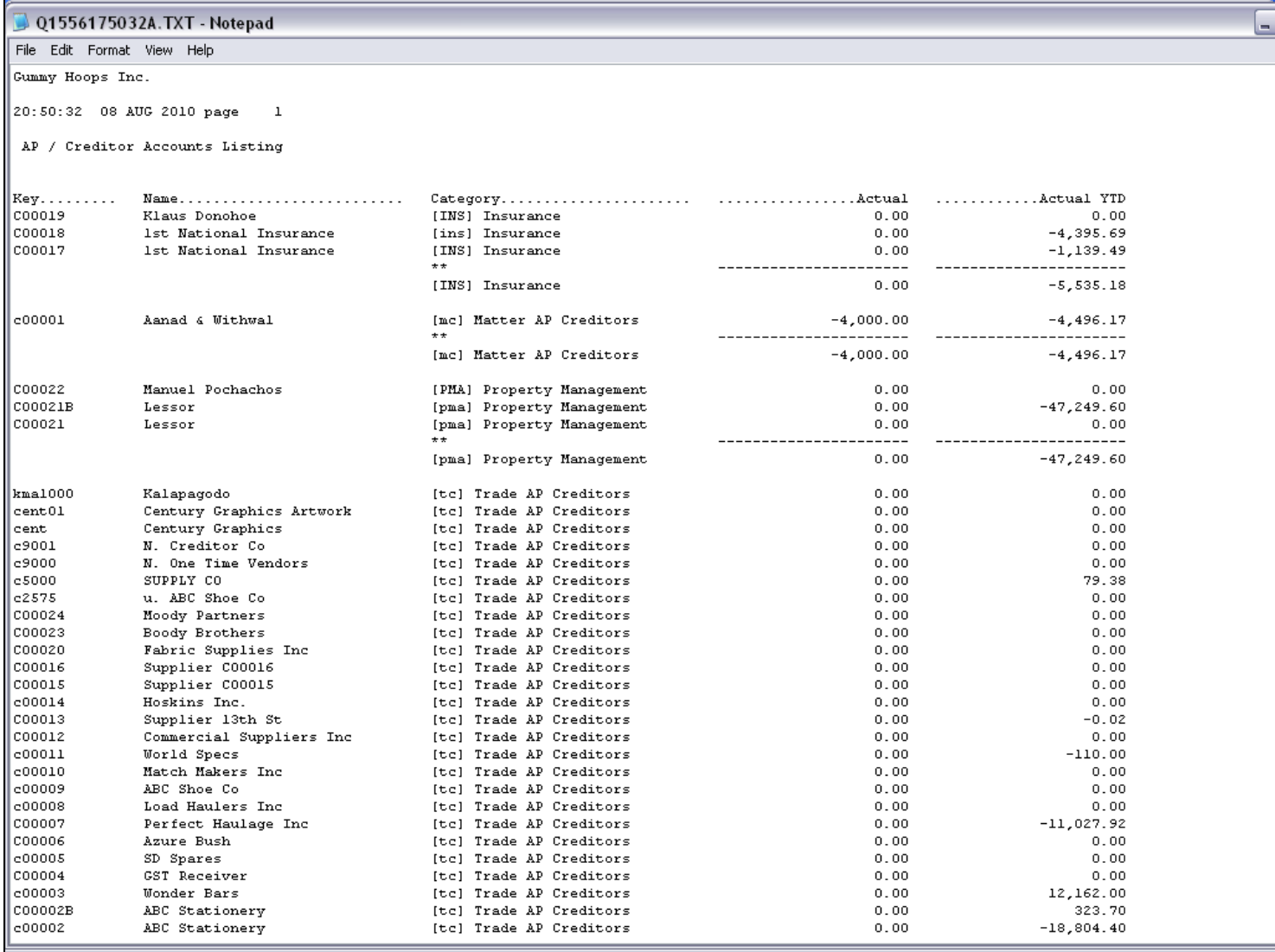

# Slide 12 - Slide 12

# Slide 13 - Slide 13

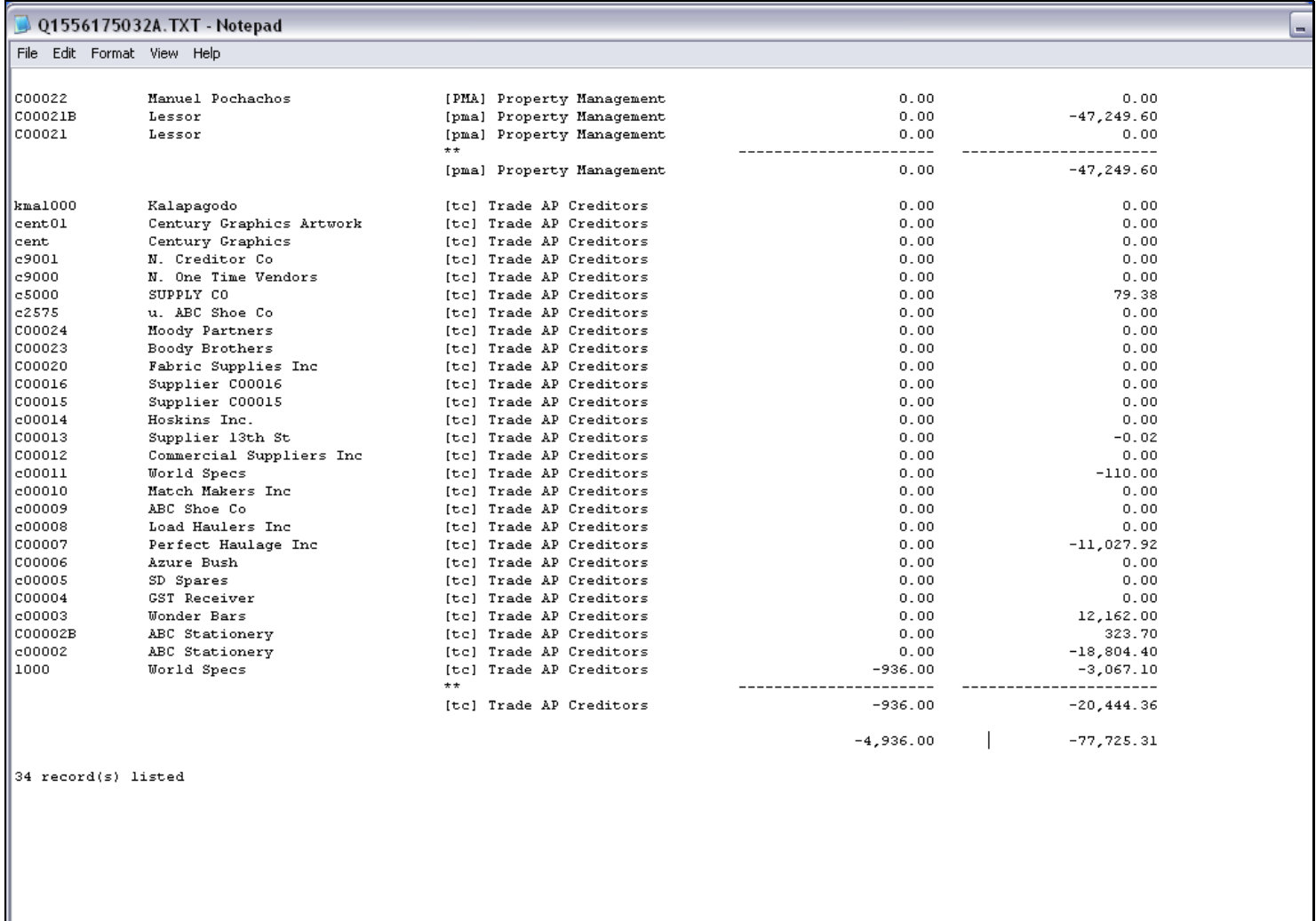

#### Slide notes

 $\left\Vert \texttt{reportkey=LENTS-C2}\right\Vert$ 

#### Slide 14 - Slide 14

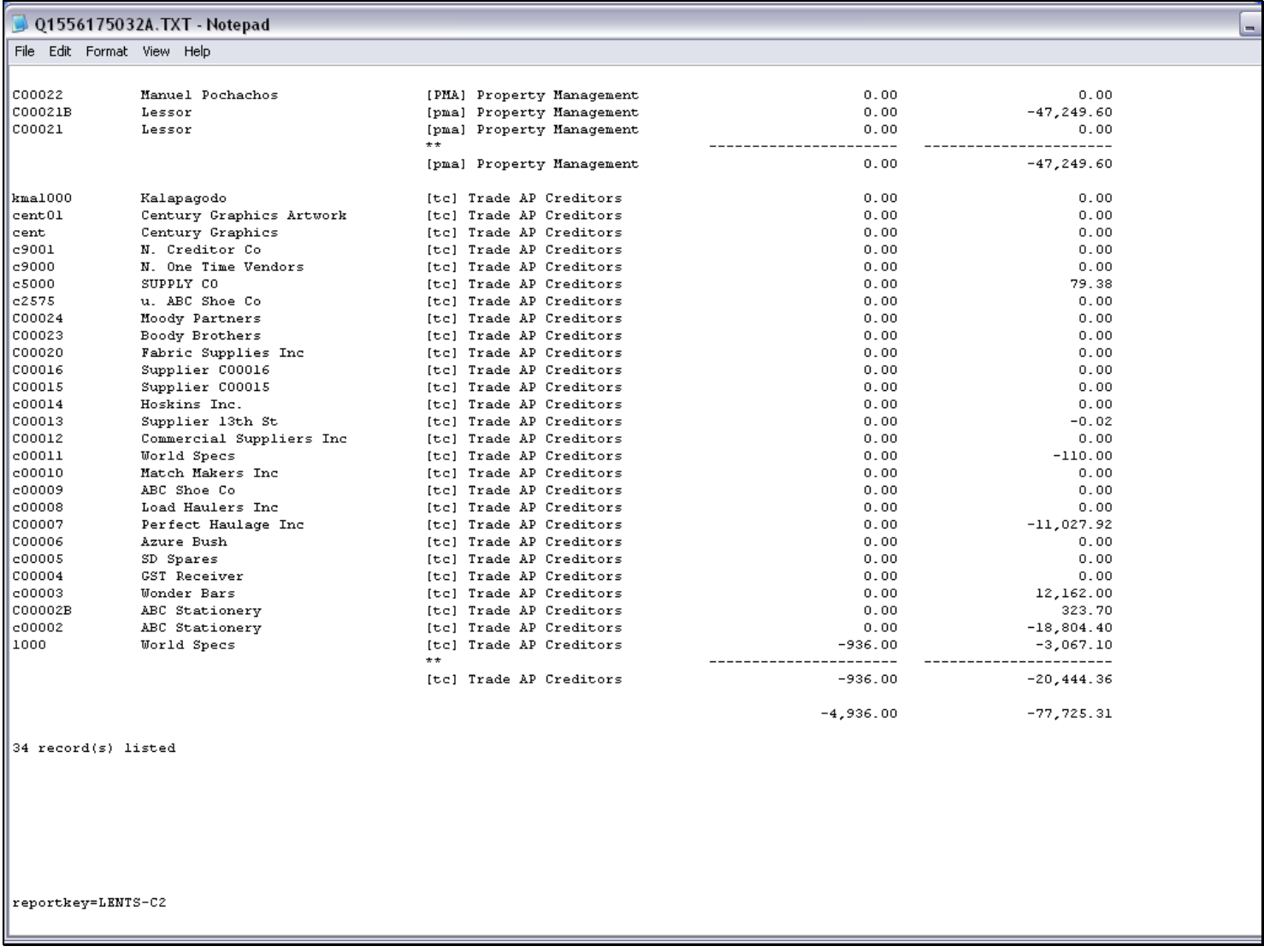

#### Slide notes

Plus we have a grand total at the end, for the selected columns.